# Tutoriel : Comment insérer un document ou une photo ?

### http://elem-rene-rucklin-belfort.ac-besancon.fr

1/ Il faut vous connecter > Voir « tutoriel » Comment se connecter ?

#### 2/ Cliquer sur « **Ajouter un média »**

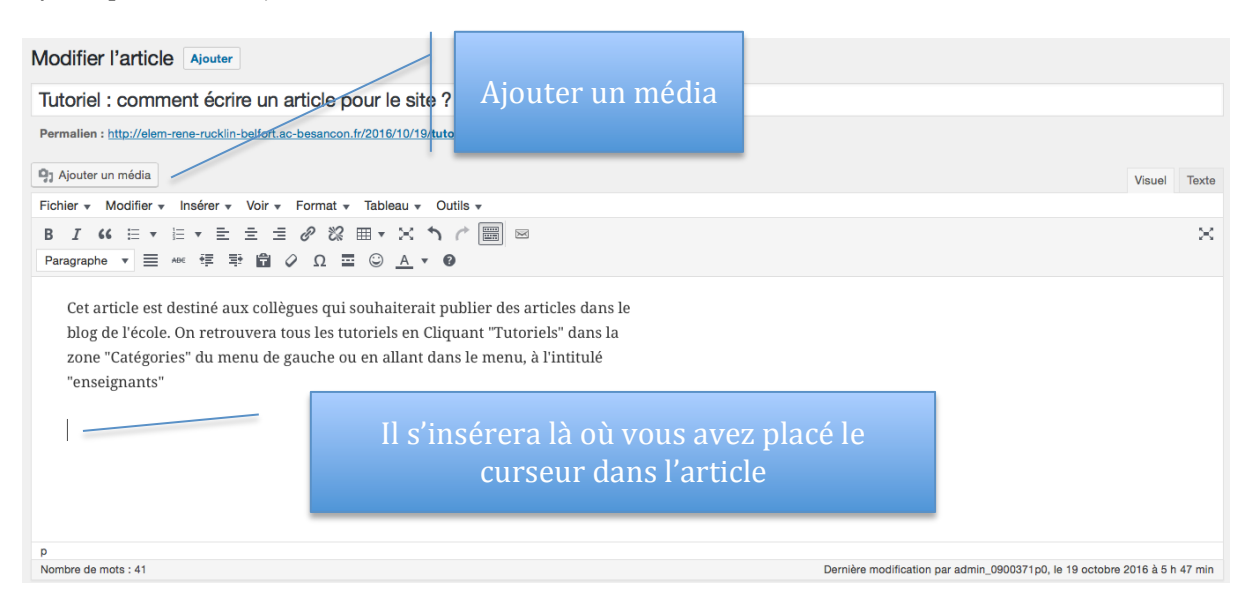

## 3/ Vous souhaitez insérer un document déjà existant...

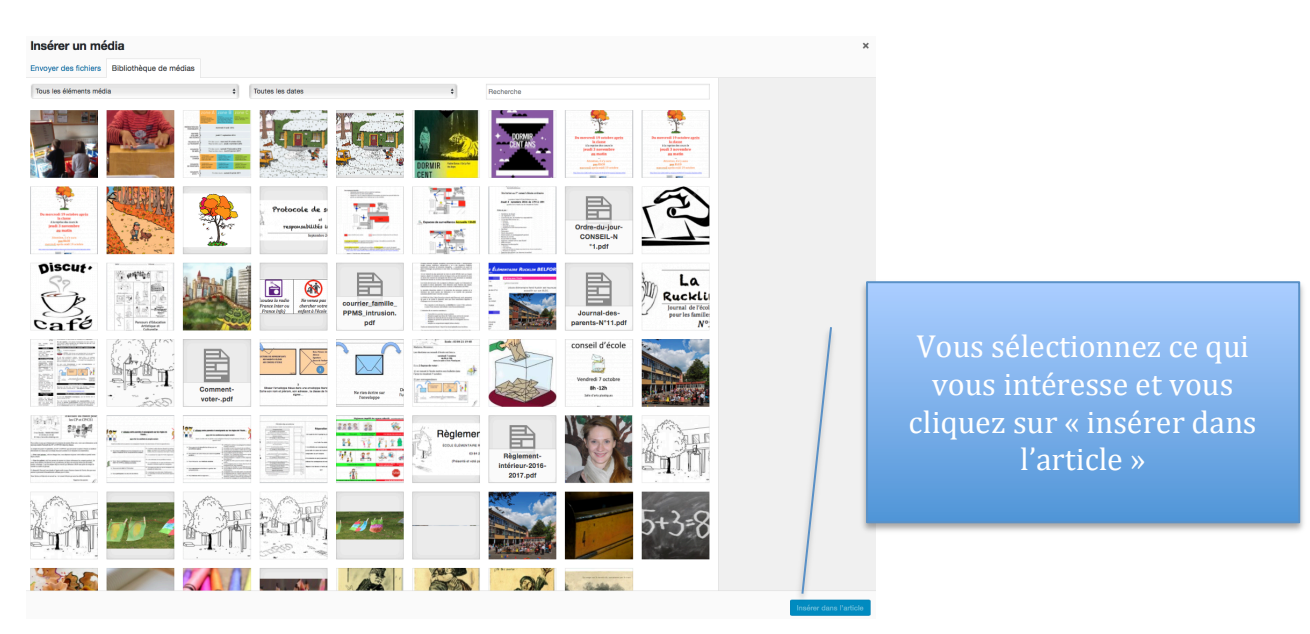

4/ Vous souhaitez insérer un document qui n'existe pas encore...

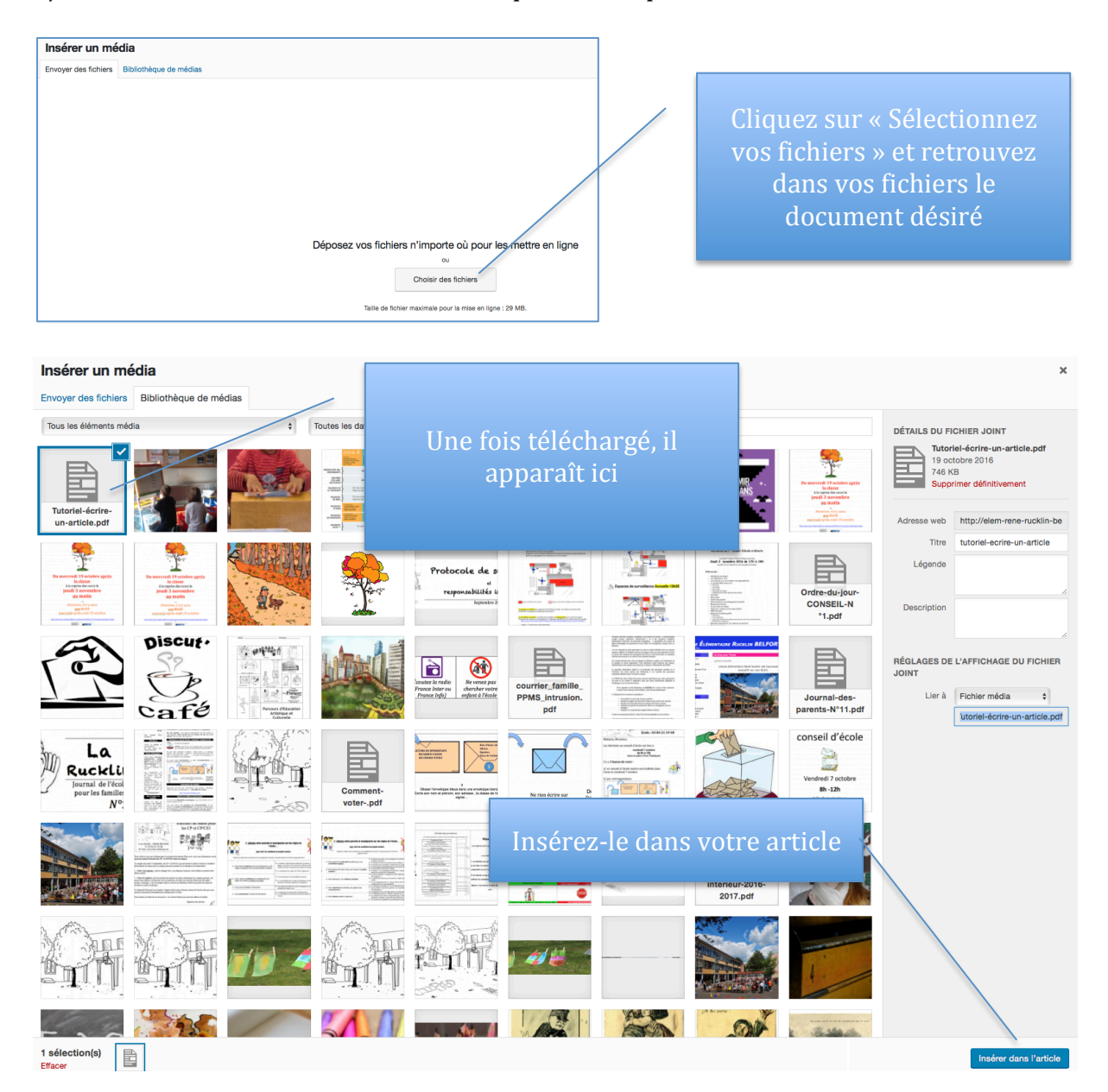

## 5/ Mise à jour

À chaque modification, ne pas oublier de cliquer sur « Mise à jour » pour enregistrer

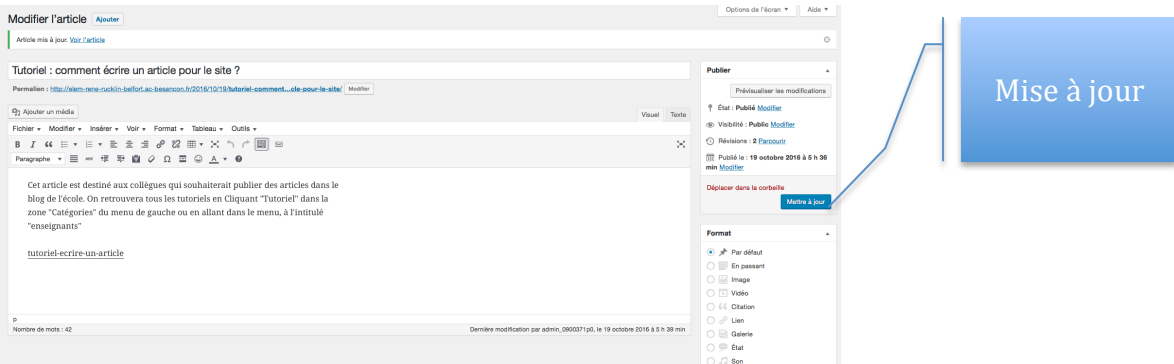